# **Finnish HOWTO**

### **Ari Mäkelä**

<[hauva@arska.org>](mailto:hauva@arska.org)

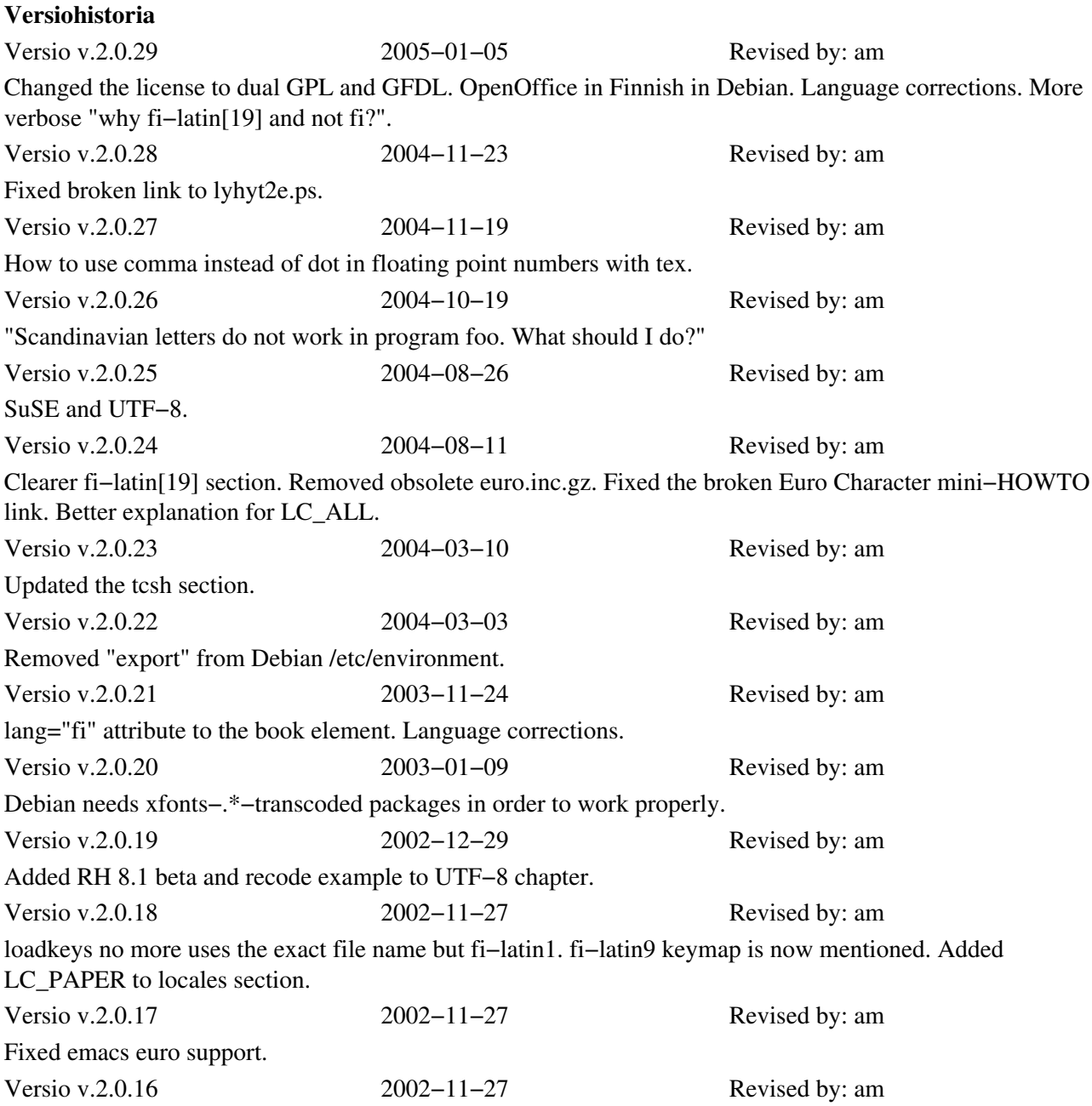

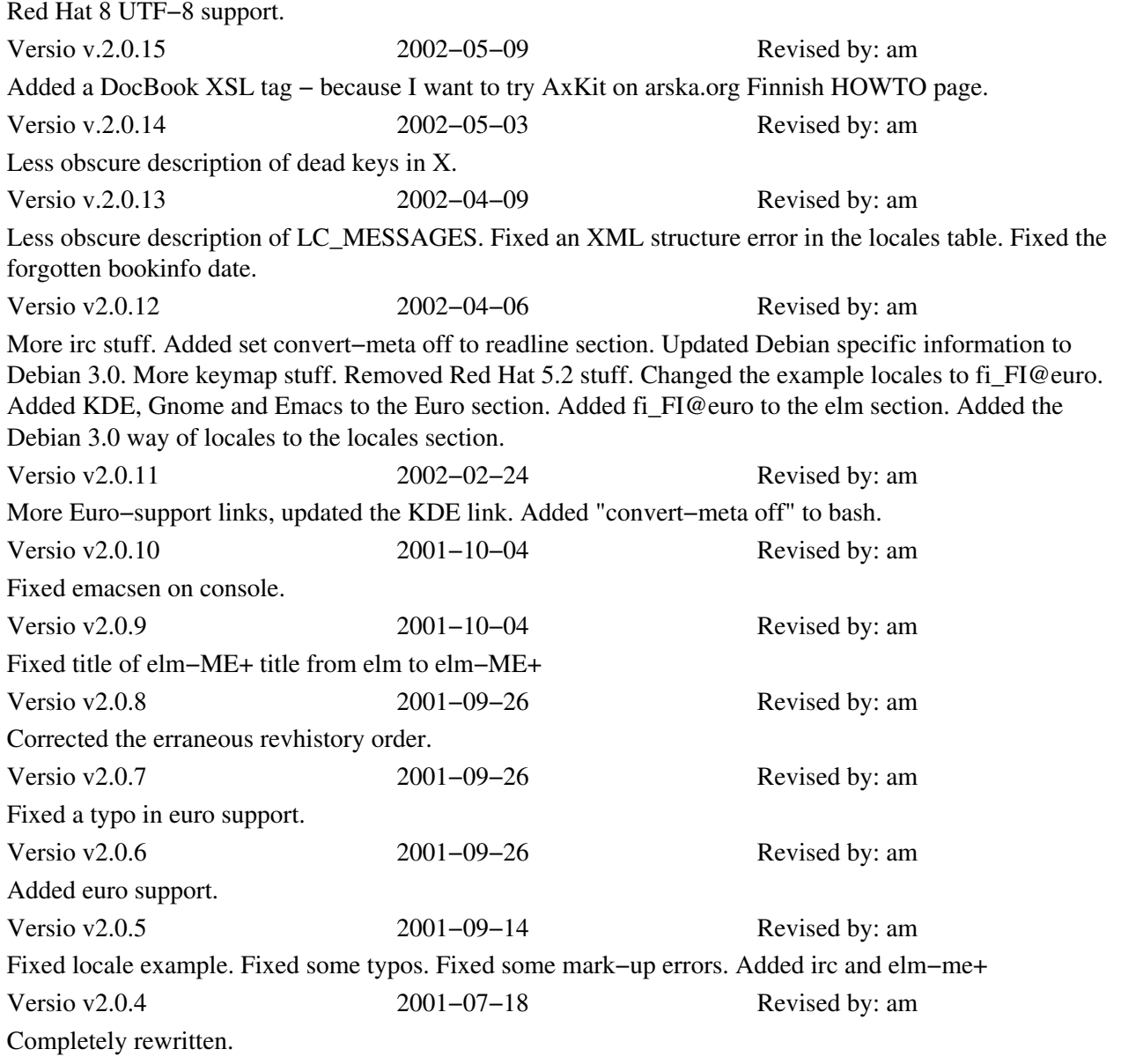

#### **Abstract**

This document describes how to localize GNU/Linux for Finnish users and is intended to replace Pekka Taipale's original Finnish−HOWTO which has not been updated for some time. This document derives from original Finnish HOWTO and more importantly from the Danish−HOWTO by Niels Kristian Bech Jensen.

Language of the HOWTO is Finnish. Non−Finnish users should consult Danish HOWTO which is not in Danish but in English.

# **Table of Contents**

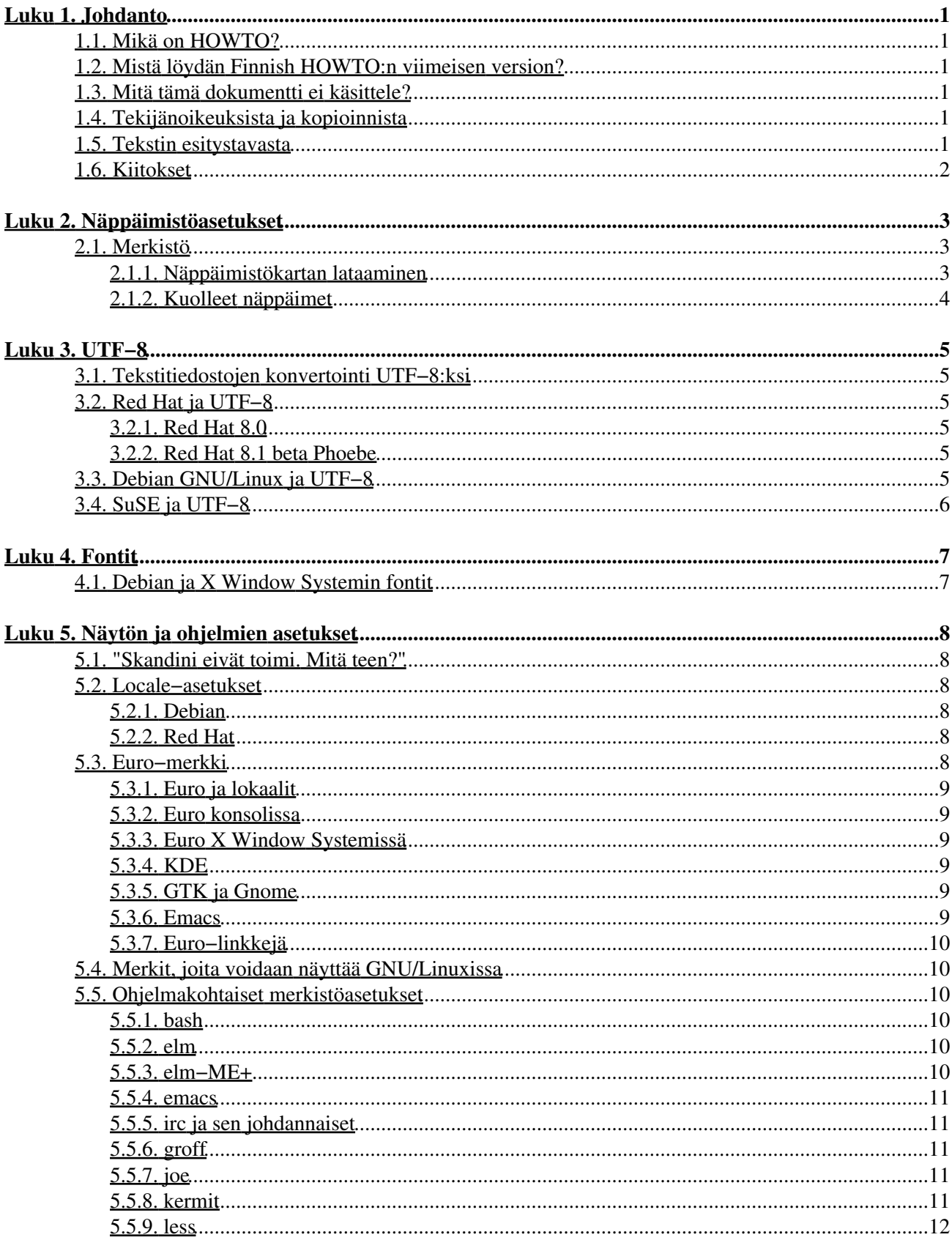

# **Table of Contents**

#### Luku 5. Näytön ja ohjelmien asetukset

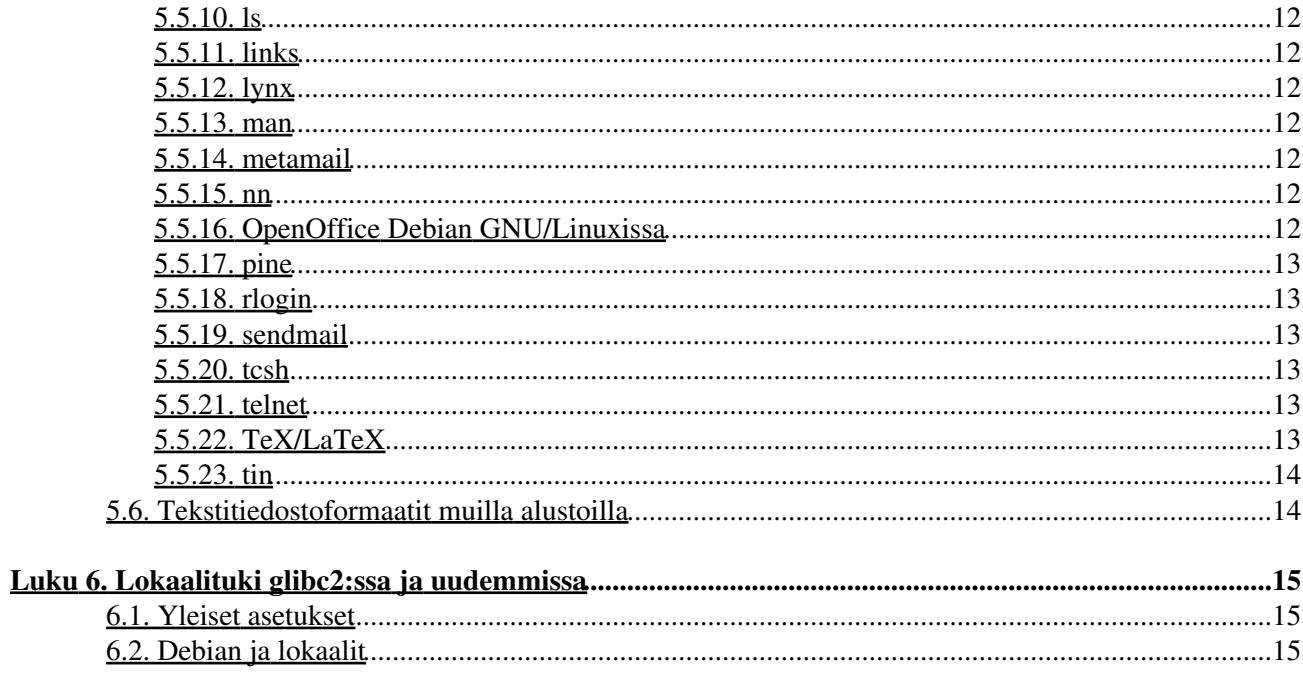

# <span id="page-4-0"></span>**Luku 1. Johdanto**

## <span id="page-4-1"></span>**1.1. Mikä on HOWTO?**

Tämän dokumentin tarkoituksen on antaa ohjeet GNU/Linuxin asetusten suomalaistamiseksi asennuksen jälkeen. Lähtökohtana on tekijän käyttämä *Debian GNU/Linux* (kirjoitushetkellä versio 3.0), mutta dokumentista on todennäköisesti hyötyä myös muiden jakeluiden käyttäjille, vaikka erityisesti erilaisten käynnistysskriptien nimet ja paikat vaihtelevat eri distribuutioiden välillä hyvinkin paljon.

GNU/Linux on muuttunut paljon sitten Pekka Taipaleen alkuperäisen Finnish−HOWTO:n: sen asentaminen on muuttunut helpommaksi ja asetukset ovat entistä useammin valmiiksi oikein, mutta aina näin ei ole eikä suinkaan ole haitaksi tietää miten GNU/Linuxin kieliasetukset toimivat.

GNU/Linux on entistä useammin palvelinkäytossä ja siksi on entistä tärkeämpää huomata /etc−hakemiston alla olevien konfiguraatiotiedostojen ero verrattuna käyttäjien kotihakemistoissa oleviin konfiguraatiotiedostoihin. Asetukset, joiden on tarkoitus olla kaikilla voimassa on syytä olla /etc−hakemistossa.

# <span id="page-4-2"></span>**1.2. Mistä löydän Finnish HOWTO:n viimeisen version?**

HOWTO:n virallinen kotisivu on [http://arska.org/finnish−howto/](http://arska.org/finnish-howto/) vaikka myös [Linux Documentation Project](http://www.tlpd.org/) levittää sitä niin se on usein huomattavasti vanhempi kuin viralliselta kotisivulta löytyvä versio.

## <span id="page-4-3"></span>**1.3. Mitä tämä dokumentti ei käsittele?**

Dokumentti ei lokaalien osalta käsittele GNU/Linux−järjestelmiä, jotka käyttävät C−kirjaston versiota viisi tai vanhempia. Valtajakelut käyttävät C−kirjaston versiota kuusi, joka tunnetaan paremmin nimellä glibc2. (Debian ja Red Hat vaihtoivat C−kirjastonsa versioissa Debian GNU/Linux 2.0 ja Red Hat Linux 5.0).

Dokumentti ei käsittele XFree86:n versiota 3.2 vanhempia versioita.

# <span id="page-4-4"></span>**1.4. Tekijänoikeuksista ja kopioinnista**

Dokumenttia saa muuttaa ja levittää *GNU Free Documentation License* version 1.1 ehtojen mukaisesti tai vaihtoehtoisesti GNU General Public Licensen version 2, tai minkä tahansa myöhemmän version, mukaisesti. Dokumentin lähteinä ovat toimineet erityisesti *Niels Kristian Bech Jensenin Danish−HOWTO* ja jossain määrin *Pekka Taipaleen Finnish HOWTO v. 1.1f*.

Tekijä ei vastaa mahdollisista virheistä, mutta ottaa korjaus− ja parannusehdotuksia mielellään vastaan osoitteeseen [<hauva@iki.fi](mailto:hauva@iki.fi)>.

# <span id="page-4-5"></span>**1.5. Tekstin esitystavasta**

Dokumentti on kirjoitettu DocBookin XML−versiolla, josta on tuotettu muut versiot.

## <span id="page-5-0"></span>**1.6. Kiitokset**

Kiitän kaikkia minulle meilitse ja uutisryhmässä sfnet.atk.linux kommentteja esittäneitä ihmisiä.

# <span id="page-6-0"></span>**Luku 2. Näppäimistöasetukset**

Konsolilla näppäimistöasetukset asetetaan **loadkeys** ja *X Window System*issä **xmodmap** komennolla.

## <span id="page-6-1"></span>**2.1. Merkistö**

Suomalaistettu GNU/Linux käyttää kansainvälistä *ISO−8859−1*− eli *Latin−1*−merkistöä tai *ISO−8859−15*− eli *Latin−9*−merkistöä. Tämän määritteleminen ei ole aina välttämätöntä, mutta monet tärkeät ohjelmat vaativat sen asettamisen.

*ISO−8859−15*−merkistöä, joka tukee *euro* −merkkiä, kutsutaan joskus myös nimellä *Latin−0*

### <span id="page-6-2"></span>**2.1.1. Näppäimistökartan lataaminen**

#### **2.1.1.1. Konsolissa**

Näppäimistökartan voi ladata käskyllä **loadkeys fi−latin1** tai jos *kbd on 1.08* tai uudempi voidaan käyttää myös komentoa **loadkeys fi−latin9**

Joissakin jakeluissa näppäimistökartan nimessä on .map.gz päätteen sijasta .kmap.gz pääte. Näppäimistökarttojen sijainnissa on eroja eri distribuutioiden välillä. Näppäimistökartat löytää esimerkiksi käskyllä **find /usr −name '\*latin1.\*map\*' −print**

On syytä huomata, että oikea näppäimistökartta on *fi−latin1* tai *fi−latin9* eikä *fi*, joka on vanha 7−bittinen näppäimistökartta.

Debian GNU/Linuxissa loadkeys ajetaan käynnistyksen aikana skriptistä /etc/init.d/keymap.sh. Näppäimistökartan voi vaihtaa komennolla **/usr/sbin/install−keymap**.

Red Hatissa käynnistyksen aikana suoritetaan yleensä /etc/rc.d/init.d/keytable −skripti. Tämä skripti lukee /etc/sysconfig/keyboard −tiedoston, jossa määritellään käytettävä näppäimistökartta. Näppäimistön ollessa suomenkielinen tietosto sisältää sauraavan rivin:

KEYTABLE=fi−latin1

#### **2.1.1.2. XFree86 3**

*XFree86 3.2*:ssa ja uudemmissa /etc/X11/XF86Config−tiedostossa pitäisi olla *Keyboard section* −kohdassa seuraavat rivit:

```
 Section "Keyboard"
  Protocol "Standard"
   XkbRules "xfree86"<br>XkbModel "pc102"
   XkbModel "pc1<br>xkbLavout "fi"
   XkbLayout
    XkbVariant "nodeadkeys"
 EndSection
```
Näitä, kuten monia muitakin, asetuksia voi muokata omien mieltymyksien mukaan ja alla on esimerkkinä Debian GNU/Linux 2.2 (tätä kirjoitettaessa kyseessä oli vielä kehitysversio) "Keyboard Section:"

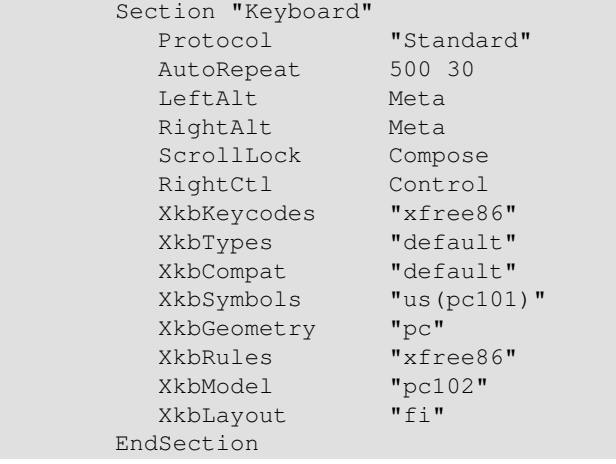

Lisätietoja XF86Config−tiedoston manuaalisivulta.

#### **2.1.1.3. XFree86 4**

XFreen versiossa neljä on hiukan erilaiset näppäimistöasetukset, joista tässä esimerkki:

```
Section "InputDevice"<br>
Identifier "Generic Kenter"<br>
"keyboard"<br>
"Keyboard"
 Identifier "Generic Keyboard"
 Driver "keyboard"
 Option "CoreKeyboard"
 Option "XkbRules" "xfree86"
 Option "XkbModel" "pc105"
 Option "XkbLayout" "fi"
 Option "XkbVariant" "nodeadkeys"
EndSection
```
### <span id="page-7-0"></span>**2.1.2. Kuolleet näppäimet**

Kuolleet näppäimet ovat näppäimiä, joiden painaminen ei tulosta mitään ruudulle ennenkuin painetaan toista näppäintä. Mm. *tilde, ~*, on tällainen näppäin. Kuolleita näppäimiä tarvitaan useammasta kuin yhdestä merkistä koostuvien merkkien kuten *ñ* tai *é* kirjoittamiseen.

# <span id="page-8-0"></span>**Luku 3. UTF−8**

UTF−8 on [Unicoden](http://www.unicode.org/) muoto, jolla voi kirjoittaa käytännössä mitä tahansa maailmassa puhuttavaa kieltä ja siihen on varattu tilaa symboleille kuten shakkinappulat ja sillä voi jopa kirjoittaa Tolkienin *Tengwar*−kirjaimilla.

Vaikka UTF−8 tuottaakin siirtymävaiheessa ongelmia muille kuin amerikanenglantia kirjoittaville niin se on ehdoton edellytys maailmanlaajuisesti toimivalle lokalisaatiolle.

## <span id="page-8-1"></span>**3.1. Tekstitiedostojen konvertointi UTF−8:ksi**

Tekstitiedostoja voi konvertoida **recode**−komennolla esimerkiksi näin:

```
$ recode Latin1..UTF−8 foo.dtd
```
# <span id="page-8-2"></span>**3.2. Red Hat ja UTF−8**

Red Hat otti käyttöön UTF−8 −merkistön 8−sarjassaan. Alla esitetty korjaus on helppo, mutta oikeastaan *väärä* tapa korjata ongelma: sen sijaan, että siirryttäisiin UTF−8:iin palataan yksitavuiseen merkistöön. Oikea tapa korjata asia on jättää lokaalit UTF−8−lokaaleiksi muuten kuin meilin ja nyyssien suhteen.

### <span id="page-8-3"></span>**3.2.1. Red Hat 8.0**

Red Hat 8.0 on tätä kirjoitettaessa ainut distribuutio, joka käyttää oletuksena UTF−8−lokaaleja. Jotta se toimisi moitteettomasti normaalissa työpöytäkäytössä tiedostoon /etc/sysconfig/i18n pitää tehdä seuraavat muutokset:

```
LANG="fi_FI@euro"
SUPPORTED="en_US:en:fi_FI@euro:fi_FI:fi"
SYSFONT="lat0−16"
SYSFONTACM="iso15"
```
### <span id="page-8-4"></span>**3.2.2. Red Hat 8.1 beta Phoebe**

Phoeben vaatimat asetukset ovat hiukan erilaisia kuin Red Hat 8.0:n:

```
LANG="C"
SUPPORTED="en_US:en:fi_FI@euro:fi_FI:fi"
SYSFONT="lat0−16"
```
## <span id="page-8-5"></span>**3.3. Debian GNU/Linux ja UTF−8**

Käyttäjien, jotka haluavat käyttää UTF−8:ia yhdessä Debianin kanssa, kannattaa tutustua dokumenttiin [Step](http://melkor.dnp.fmph.uniba.sk/~garabik/debian-utf8/HOWTO/howto.html) [by step introduction to switching your debian installation to utf−8 encoding](http://melkor.dnp.fmph.uniba.sk/~garabik/debian-utf8/HOWTO/howto.html).

# <span id="page-9-0"></span>**3.4. SuSE ja UTF−8**

SuSE siirtyi UTF−8 oletukseen versiossa 9.1. Jos sen haluaa vaihtaa niin sen voi tehdä YaST:illa seuraavasti: Yast2 −> System −> Sysconfig editor −> Search −> RC\_LANG.

# <span id="page-10-0"></span>**Luku 4. Fontit**

## <span id="page-10-1"></span>**4.1. Debian ja X Window Systemin fontit**

Debianin versiossa 3.0 merkistöt, joita tarvitaan suomen kirjoittamiseen, siirrettiin fonttipaketteihin, joiden nimessä on sana transcoded. Ne, tai osa niistä, pitää asentaa, jotta mm. *Gnome* sovellukset toimivisivat.

```
$ apt−cache search transcoded | egrep font
xfonts−base−transcoded − standard fonts for X (transcoded from ISO 10646−1)
xfonts−75dpi − 75 dpi fonts for X
xfonts−100dpi−transcoded − 100 dpi fonts for X (transcoded from ISO 10646−1)
xfonts−base − standard fonts for X
xfonts−100dpi − 100 dpi fonts for X
xfonts−75dpi−transcoded − 75 dpi fonts for X (transcoded from ISO 10646−1)
```
# <span id="page-11-0"></span>**Luku 5. Näytön ja ohjelmien asetukset**

Jotkin ohjelmat pitää kääntää "8−bit−clean", jotta ne toimisivat hyvin skandinaavisilla merkeillä. Jotkin ohjelmat tarvitsevat muitakin asetuksia.

## <span id="page-11-1"></span>**5.1. "Skandini eivät toimi. Mitä teen?"**

- Tarkista [lokaaliasetuksesi](http://arska.org/finnish-howto/html/#locale_settings). Toimiiko ohjelma oikein jos käynnistät sen komennolla *LC\_ALL=fi\_FI ohjelman\_nimi*?. Tarkista mitä tulostaa komento *locale*.
- Jos käyttämästi ohjelma on komentoriviohjelma ja komentotulkkisi on *bash*, joka on linuxin oletus, tarkista [readline−kirjaston](http://arska.org/finnish-howto/html/index.html#bash) asetukset.
- Tarkista löytyykö käyttämäsi ohjelma [niiden ohjelmien](http://arska.org/finnish-howto/html/index.html#program_keymap_settings) joukosta, joille oikea lokaali ei riitä.

## <span id="page-11-2"></span>**5.2. Locale−asetukset**

Debianissa lokaaliasetukset asetetaan tiedostoon /etc/environment ja Red Hatissa tiedostoon /etc/sysconfig/i18n

### <span id="page-11-3"></span>**5.2.1. Debian**

```
LANG=C
LC_CTYPE=fi_FI@euro
LC_PAPER=fi_FI@euro
LESSCHARSET=latin1
```
### <span id="page-11-4"></span>**5.2.2. Red Hat**

```
I.ANG=CLC_CTYPE=fi_FI@euro
LC_PAPER=fi_FI@euro
LESSCHARSET=latin1
export LANG LC_CTYPE LESSCHARSET
```
### <span id="page-11-5"></span>**5.3. Euro−merkki**

Uusi merkistö, *ISO−8859−15* eli *latin9*, jota hämmennyksen maksimoimiseksi usein myös latin0:ksi kutsutaan, on luotu korvaamaan *ISO−8859−1* (latin1) ja se tarjoaa Euroopan unionin yhteisen rahayksikön euro− ja senttimerkit.

Euro löytyy näppäinyhdistelmällä *AltGr−e*. Sentti löytyy näppäinyhdistelmän *AltGr−Shift−e* takaa X:ssä ja konsolissa oikea näppäinyhdistelmä on *AltGr−c*. Senttejä ei kuitenkaan normaalisti käytetä.

Tämä luku on erityisen Debian−painoitteinen, mutta sen ohjeilla saanee myös muut distrot toimimaan, mutta se vaatinee normaalia enemmän luovuutta.

### <span id="page-12-0"></span>**5.3.1. Euro ja lokaalit**

glibc 2.2 ja uudemmat tukevat euroa. Oikea lokaaliarvo on *fi\_FI@euro*.

### <span id="page-12-1"></span>**5.3.2. Euro konsolissa**

Distribuutiosta riippuen pitää ladata konsolifontti, joka tukee euroa joko komennolla **setfont** (RH−johdannaiset) tai **consolechars** (Debian−johdannaiset).

Debianissa muokataan tiedostoa /etc/console−tools/config siten, että poistetaan kommenttimerkki SCREEN\_FONT:

SCREEN\_FONT=lat0−16

Red Hatissa asetetaan tiedoon /etc/sysconfig/i18n rivit

```
SYSFONT=lat0−16
SYSFONTACM=iso15
```
### <span id="page-12-2"></span>**5.3.3. Euro X Window Systemissä**

*AltGr−e* tuottaa normaaliasetuksilla geneerisen valuuttasymbolin, joka näyttää nelijalkaiselta hämähäkiltä. Kun sovelluksen käyttämä fontti vaihdetaan ISO−8859−15−fontiksi niin sen tilalle tulee euro. Debianissa tämän voi tehdä lisäämällä tiedostoon /etc/X11/app−defaults/XTerm esimerkiksi rivi

```
.XTerm.VT100.font: −jmk−neep alt−medium−r−*−*−*−120−*−*−*−*−iso8859−15
```
Mikäli AltGr−e ei toimi lisää tiedostoon /etc/X11/Xmodmap rivi

keycode 26 = e E EuroSign

### <span id="page-12-3"></span>**5.3.4. KDE**

Vaihda KControlissa fonttiasetus ISO−8859−15−merkistöksi.

### <span id="page-12-4"></span>**5.3.5. GTK ja Gnome**

Vaihda Gnome Control Centerissä fonttiasetus ISO−8859−15−merkistöksi.

Parempi tapa tehdä tämä on vaihtaa GTK+:n konfiguraatiota komennoilla

```
cd /etc/gtk
ln −s gtkrc.iso−8859−15 gtkrc
```
### <span id="page-12-5"></span>**5.3.6. Emacs**

Emacs 21 ja uudemmat tukevat euroa seuraavalla *elisp*−asetuksella:

```
 (set−language−environment "Latin−9")
```
#### <span id="page-13-0"></span>**5.3.7. Euro−linkkejä**

- [KDE−projektin euro−sivut](http://www.koffice.org/kword/euro.phtml) .
- [Debian Euro HOWTO](http://www.debian.org/doc/manuals/debian-euro-support/) .
- [Euro Character Support mini HOWTO](http://www.tldp.org/HOWTO/mini/Euro-Char-Support/index.html) .

### <span id="page-13-1"></span>**5.4. Merkit, joita voidaan näyttää GNU/Linuxissa**

Komento **dumpkeys −l | less** näyttää käytettävissä olevat merkit.

## <span id="page-13-2"></span>**5.5. Ohjelmakohtaiset merkistöasetukset**

Monet ohjelmat vaativat erityisasetuksia toimiakseen. Esimerkiksi *GNU readline* −kirjastoa käyttävät kirjastot lukevat /etc/inputrc− tai ~/.inputrc−tiedostot käynnistyessään. Mm. **bash** ja *MySQL*:n komentoriviasiakas käyttävät tätä kirjastoa.

Ennen ohjelmakohtaisia asetuksia on kuitenkin syytä säätää lokaalit kuntoon. Ongelmat häviävät usein jo tällön.

#### <span id="page-13-3"></span>**5.5.1. bash**

Tiedostoon /etc/inputrc tai ~/.inputrc seuraavat rivit:

 set input−meta on set output−meta on

Jotkin järjestelmät vaativat lisäksi asetuksen

set convert−meta off

### <span id="page-13-4"></span>**5.5.2. elm**

Tiedostoon ~/.elm/elmrc seuraavat rivit:

```
 charset = iso−8859−1
 displaycharset = iso−8859−1
 textencoding = 8bit
```
Tämä ei välttämättä toimi kaikkien elm−versioiden kanssa. Osittaisen *MIME*−tuen saa elmiin *metamail*−paketin avulla.

### <span id="page-13-5"></span>**5.5.3. elm−ME+**

Lisää tiedostoon /etc/elm−me/elm.mimecharsets seuraava rivit:

```
fi_FI ISO−8859−1
fi_FI@euro ISO−8859−15
```
#### <span id="page-14-0"></span>**5.5.4. emacs**

Nykyiset Emacsit toimivat oikein X Window Systemissä kunhan lokaaliasetukset ovat kunnossa. Konsolissa tai *−nw* valitsimella käynnistettynä näin ei kuitenkaan ole vaan ~/.emacs−tiedostoon pitää lisätä seuraava rivi:

(set−input−mode nil nil 'foo)

#### **5.5.4.1. Gnus**

Gnus toimii merkistöjen osalta oikein ilman muutoksia *GNU Emacsin* ja *XEmacsin* uudempien versioiden kanssa, mikäli näihin on käännetty mukaan *monikielisyyslaajennukset (MULE, Multi−lingual enhancements)* ja järjestelmän lokaaliasetukset on konfiguroitu oikein.

Muussa tapauksessa lisätään tiedostoon ~/.gnus:

 (setq gnus−default−posting−charset 'iso−8859−1) (setq message−default−charset 'iso−8859−1)

#### **5.5.4.2. vm**

Lisää tiedostoon ~/. vm

(setq vm−mime−8bit−text−transfer−encoding '8bit)

#### <span id="page-14-1"></span>**5.5.5. irc ja sen johdannaiset**

Lisätään tiedostoon /etc/irc/script/local rivit tai kirjoitetaan ne komentokehotteeseen:

```
set EIGHT_BIT_CHARACTERS on 
set TRANSLATION LATIN_1
```
### <span id="page-14-2"></span>**5.5.6. groff**

Käynnistetään groff käskyllä **groff −Tlatin1 <input−tiedosto>**

### <span id="page-14-3"></span>**5.5.7. joe**

Käynnistetään joe käskyllä **joe −asis** tai lisätään tiedostoon ~/.joerc

−asis

### <span id="page-14-4"></span>**5.5.8. kermit**

Epätäydellinen, mutta varsin toimiva ~/kermrc:

```
 set terminal bytesize 8
 set command bytesize 8
 set file bytesize 8
```
Luku 5. Näytön ja ohjelmien asetukset 11

```
 set language finnish
 set file character−set latin1−iso
 set transfer character−set latin1−iso
 set terminal character−set latin1−iso
```
Asetuksia on muutettava jos remote host on käyttöjärjestelmältään DOS tai OS/2.

#### <span id="page-15-0"></span>**5.5.9. less**

Asetetaan ympäristömuuttuja: LESSCHARSET=latin1 Tämä ei ole välttämätöntä, jos järjestelmä tukee lokaaleja. Tällöin voidaan myös asettaa ympäristömuuttujien LANG, LC\_CTYPE tai LC\_ALL arvo.

#### <span id="page-15-1"></span>**5.5.10. ls**

**ls** toimii oikein kunhan lokaaliympäristömuuttuja LC\_CTYPE, LANG tai LC\_ALL on asetettu.

#### <span id="page-15-2"></span>**5.5.11. links**

Lisätään tiedostoon ~/.links/.links.cfg rivi

terminal2 "linux" 0 0 0 0 ISO−8859−1

#### <span id="page-15-3"></span>**5.5.12. lynx**

Tiedostoon ~/.lynxrc seuraava rivi:

```
 character_set=ISO Latin 1
```
Tämän voi asettaa myös tiedostossa /etc/lynx.cfg tai lynxin *Options* −valikossa.

#### <span id="page-15-4"></span>**5.5.13. man**

Katso [Kohta 5.5.6](#page-14-2) groff.

#### <span id="page-15-5"></span>**5.5.14. metamail**

Asetetaan ympäristömuuttuja MM\_CHARSET=ISO−8859−1

#### <span id="page-15-6"></span>**5.5.15. nn**

Tiedostoon ~/.nn/init seuraava rivi:

set data−bits 8

#### <span id="page-15-7"></span>**5.5.16. OpenOffice Debian GNU/Linuxissa**

Kunhan lokaalit on asetettu suomalaisiksi suomenkielisen OpenOfficen saa kun asentaa paketin *openoffice.org−l10n−fi*.

#### <span id="page-16-0"></span>**5.5.17. pine**

Tiedostoon ~/.pinerc seuraava rivi:

character−set=ISO−8859−1

Tämä voidaan asettaa myös pinen *Setup | Config* −menussa. pinen news−asetukset ovat:

```
 enable−8bit−esmtp−negotiation
 enable−8bit−nntp−posting
```
#### <span id="page-16-1"></span>**5.5.18. rlogin**

Käynnistetään rlogin käskyllä **rlogin −8 foo.bar.fi**

#### <span id="page-16-2"></span>**5.5.19. sendmail**

Lisätään tiedostoon /etc/sendmail.mc rivi

```
 define(`confEIGHT_BIT_HANDLING', `mimefy')dnl
tai lisätään /etc/sendmail.cf:ään rivit:
```
O EightBitMode=mimefy

#### <span id="page-16-3"></span>**5.5.20. tcsh**

Lisätään tiedostoon /etc/csh.login tai ~/.login rivi

setenv LC\_CTYPE fi\_FI@euro

#### <span id="page-16-4"></span>**5.5.21. telnet**

Lisätään tiedostoon ~/.telnetrc rivi jokaista remote hostia kohden:

hostname set outbinary true

### <span id="page-16-5"></span>**5.5.22. TeX/LaTeX**

Aja ensin **texconfig**. Valitse *hyphenation −> latex* ja poista kommentointi *finnish* −sanan edestä sekä tallenna tekemäsi muutokset. EDITOR−ympäristömuuttujan on syytä olla kunnossa, jotta voit käyttää tuttua editoria. Tämän jälkeen tarvitset vielä ao. määritykset dokumenttiisi, jotta ääkköset ja suomenkielinen tavutus toimisi.

```
 \usepackage[latin1]{inputenc}
\usepackage[T1] {fontenc}
 \usepackage[finnish]{babel}
```
#### **5.5.22.1. Desimaalipilkku**

[Nyyssiartikkelissa](http://groups.google.fi/groups?th=cadd89cdb7fee4f) annetaan seuraava ohje, jolla desimaalipilkun saa toimimaan.

```
\documentclass{article}
\usepackage{t1enc}
\usepackage{a4}
\usepackage[finnish]{babel}
\DeclareMathSymbol{,}{\mathpunct}{letters}{"3B}
\DeclareMathSymbol{.}{\mathord}{letters}{"3B}
\DeclareMathSymbol{\decimal}{\mathord}{letters}{"3A}
\begin{document}
   Ajatellaan, että f(x, y, z) = 3.333$. Mitäs sitten?
\end{document}
```
#### **5.5.22.2. LaTeX−ohjeita**

Lisätietoja dokumentista [Pitkänpuoleinen johdanto LaTeX2e:n käyttöön](ftp://ftp.funet.fi/pub/TeX/CTAN/documentation/lshort/finnish/lyhyt2e.pdf)

#### <span id="page-17-0"></span>**5.5.23. tin**

Lisää ~/.tin/headers−tiedostoon rivit

```
 Mime−Version: 1.0
 Content−Type: text/plain; charset=iso−8859−1
 Content−Transfer−Encoding: 8bit
```
### <span id="page-17-1"></span>**5.6. Tekstitiedostoformaatit muilla alustoilla**

ISO−8859−1 −tekstitiedostoja voidaan muuttaa esimerkiksi DOS−tekstitiedostoiksi käyttämällä **recode**−ohjelmaa koodisivulla 850. Esimerkiksi DOS−tiedosto foo.txt muutetaan unix−tekstitiedostoksi käskyllä **recode cp850:latin1 foo.txt** recode on saatavissa Debian GNU/Linuxiin pakettina ja kaikista GNU ftp−arkistoista.

# <span id="page-18-0"></span>**Luku 6. Lokaalituki glibc2:ssa ja uudemmissa**

### <span id="page-18-1"></span>**6.1. Yleiset asetukset**

Monia kohdan Ohjelmakohtaiset näppäimistöasetukset ongelmia voidaan välttäää asettamalle oikeat lokaaliasetukset.

Lokaaliasetuksia voi muuttaa monella tavalla, joita localen manuaalisivu kuvaa tarkemmin. Suosittuja asetuksia ovat ympäristömuuttujien LANG, LC\_ALL tai LC\_CTYPE arvon asettaminen arvoon

 fi\_FI tai arvoon

fi\_FI@euro

**Taulu 6−1. Lokaalit**

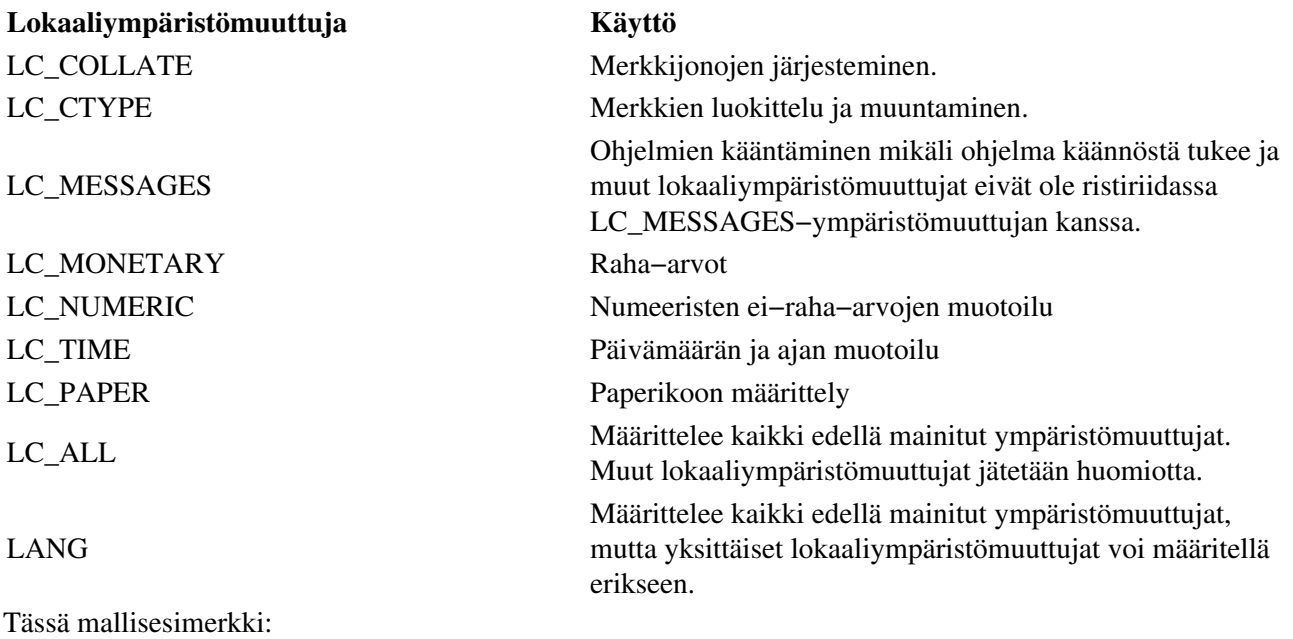

LANG=C LC\_CTYPE=fi\_FI@euro LESSCHARSET=latin1

# <span id="page-18-2"></span>**6.2. Debian ja lokaalit**

Tilan säästämiseksi Debianin asennus ei generoi kaikkia lokaaleja automaattisesti vaan ne pitää valita asennuksen aikana tai generoida asennuksen jälkeen lisäämällä tiedostoon /etc/locale.gen rivit

```
fi_FI ISO−8859−1
fi_FI@euro ISO−8859−15
```
ja ajamalla sen jälkeen komento **locale−gen**.

#### Finnish HOWTO

Mikäli lokaaleja ei haluta ylläpitää Debianissa käsin voidaan käyttää komentoa **dpkg−reconfigure locales**.